Aruba Activate™ Fact Sheet

# **ARUBA ACTIVATE™**

A free cloud service, Aruba Activate<sup>TM</sup> provisions APs with zero touch and automates firmware upgrades and inventory management. This enables Aruba WLANs to be deployed at unprecedented speed and without onsite IT support at any number of locations worldwide.

The entire process takes only a few minutes and the results are impressive. Aruba Activate slashes the deployment time of Aruba Instant APs and the newest generation of Remote APs (RAPs) by 65%. It also reduces the total cost of enterprise WLAN ownership by up to 42%.

# **HOW IT WORKS**

Newly-ordered APs are automatically added to the customer's inventory in Aruba Activate and associate with proper provisioning rules. The APs are then factory-shipped to their destination, where a non-technical person takes one AP out of the box and connects it to the Internet.

That AP retrieves its provisioning data from Aruba Activate and then uses that information to obtain its configuration from an AirWave™ server or Aruba Mobility Controller. The AP then pushes that configuration out to all other APs in the WLAN.

The Aruba Activate AP provisioning workflow follows a simple three-step process:

### Step 1: Create locations and define provisioning rules

Log into Aruba Activate to find the list of APs your organization has purchased. To assign APs to a specific configuration master – an AirWave server or Mobility Controller – folders must be defined in Aruba Activate so you can group APs based on their geographic locations.

Rules let you define how APs can contact their configuration master to retrieve firmware and configuration settings. You can also use rules to automatically assign APs to specific locations.

## Step 2: Select devices

Aruba Activate allows you to sort and filter all APs in your device list, making it easy to display the APs you want to assign to any defined folder.

# Step 3: Assign devices to folders

Activate makes it easy to assign one or multiple APs to a folder by highlighting the APs and using the move-to-folder function. When APs are moved into a folder, they immediately inherit all the rules defined for that folder.

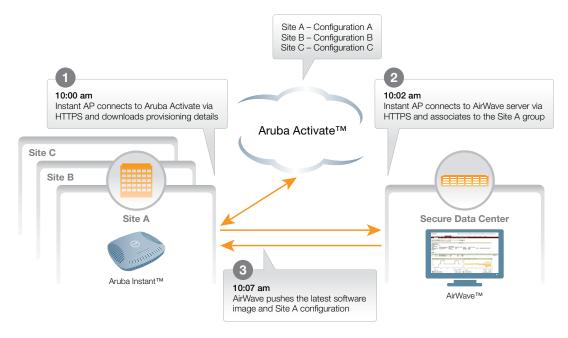

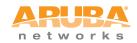

### www.arubanetworks.com

1344 Crossman Avenue. Sunnyvale, CA 94089 1-866-55-ARUBA | Tel. +1 408.227.4500 | Fax. +1 408.227.4550 | info@arubanetworks.com